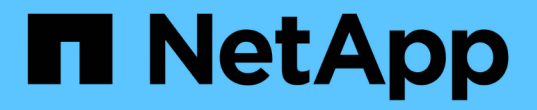

# 移轉磁碟區 ONTAP 7-Mode Transition

NetApp May 02, 2024

This PDF was generated from https://docs.netapp.com/zh-tw/ontap-7modetransition/snapmirror/task\_transitioning\_a\_stand\_alone\_volume.html on May 02, 2024. Always check docs.netapp.com for the latest.

# 目錄

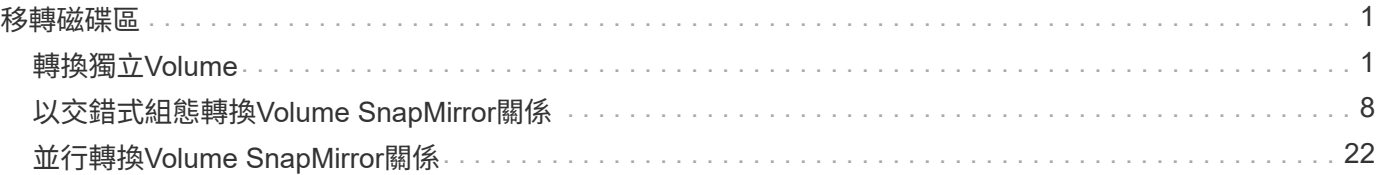

# <span id="page-2-0"></span>移轉磁碟區

您可以使用SnapMirror技術、移轉與資料保護關係(在Volume SnapMirror關係中)有關的 獨立磁碟區或磁碟區。

如果由於n作業(接管或集合重新配置)而中止進行中的排程更新、則在n作業完成後、更新將自動恢復。

如果您轉換獨立磁碟區或與LUN的Volume SnapMirror關係、則必須建立igroup並對應LUN。接著、您必須在主 機上執行必要的轉換後工作、才能設定對轉換的叢集Data ONTAP 式功能區的存取權限。

["SAN](http://docs.netapp.com/ontap-9/topic/com.netapp.doc.dot-7mtt-sanspl/home.html)[主機移轉與補救](http://docs.netapp.com/ontap-9/topic/com.netapp.doc.dot-7mtt-sanspl/home.html)["](http://docs.netapp.com/ontap-9/topic/com.netapp.doc.dot-7mtt-sanspl/home.html)

相關資訊

[使用](https://docs.netapp.com/zh-tw/ontap-7mode-transition/snapmirror/task_transitioning_7_mode_volumes_using_snapmirror.html)[SnapMirror](https://docs.netapp.com/zh-tw/ontap-7mode-transition/snapmirror/task_transitioning_7_mode_volumes_using_snapmirror.html)[移轉](https://docs.netapp.com/zh-tw/ontap-7mode-transition/snapmirror/task_transitioning_7_mode_volumes_using_snapmirror.html)[7-Mode](https://docs.netapp.com/zh-tw/ontap-7mode-transition/snapmirror/task_transitioning_7_mode_volumes_using_snapmirror.html)[磁碟區](https://docs.netapp.com/zh-tw/ontap-7mode-transition/snapmirror/task_transitioning_7_mode_volumes_using_snapmirror.html)

# <span id="page-2-1"></span>轉換獨立**Volume**

轉換獨立磁碟區包括建立SnapMirror關係、執行基礎傳輸、執行遞增更新、監控資料複製 作業、打破SnapMirror關係、以及將用戶端存取從7-Mode磁碟區移至叢集Data ONTAP 式 的等量資料。

- 叢集和SVM必須已設定完成。
- 您必須已檢閱準備移轉的相關資訊。

[準備轉換](https://docs.netapp.com/zh-tw/ontap-7mode-transition/snapmirror/task_preparing_for_transition.html)

NetApp建議您配置目的地ONTAP 的供應區、以符合7-mode來源Volume的屬性。要比對的部分屬性包括:

- Volume大小:ONTAP 無法使用的資料區必須至少是7-Mode Volume的大小。
- 語言:ONTAP 「聲音量」設定應符合7-Mode Volume的設定。

7-Mode Transition Tool會自動將ONTAP 包含7-Mode Volume屬性的功能配置為使用。

步驟

1. 將資料從7-Mode磁碟區複製到叢集Data ONTAP 式的功能集區:

a. 如果您想要設定7-Mode系統與SVM之間SnapMirror關係的TCP視窗大小、請使用「window-size-for TDP -mirror」選項建立類型為「as同步 鏡射」的SnapMirror原則。

然後、您必須將此原則套用至7-Mode系統與SVM之間的TDP SnapMirror關係。

您可以設定256 KB至7 MB的TCP視窗大小、以改善SnapMirror傳輸處理量、使轉換複本作業更快完 成。TCP視窗大小的預設值為2 MB。

```
cluster1::> snapmirror policy create -vserver vs1 -policy tdp policy
-window-size-for-tdp-mirror 5MB -type async-mirror
```
b. 使用關係類型為TDP的「napmirror create」命令、在7-Mode系統和SVM之間建立SnapMirror關係。

如果您已建立SnapMirror原則來設定TCP視窗大小、則必須將原則套用至此SnapMirror關係。

cluster1::> snapmirror create -source-path system7mode:dataVol20 -destination-path vs1:dst vol -type TDP -policy tdp policy Operation succeeded: snapmirror create the relationship with destination vs1:dst\_vol.

a. 使用「napmirror initialize」命令來啟動基礎傳輸。

```
cluster1::> snapmirror initialize -destination-path vs1:dst_vol
Operation is queued: snapmirror initialize of destination
vs1:dst_vol.
```
b. 使用「napmirror show」命令來監控狀態。

```
cluster1::>snapmirror show -destination-path vs1:dst_vol
                                Source Path: system7mode:dataVol20
                          Destination Path: vs1:dst_vol
                         Relationship Type: TDP
                   Relationship Group Type: none
                       SnapMirror Schedule: -
                    SnapMirror Policy Type: async-mirror
                         SnapMirror Policy: DPDefault
                                Tries Limit: -
                         Throttle (KB/sec): unlimited
                               **Mirror State: Snapmirrored**
                       Relationship Status: Idle
                   File Restore File Count: -
                    File Restore File List: -
                         Transfer Snapshot: -
                         Snapshot Progress: -
                            Total Progress: -
                 Network Compression Ratio: -
                       Snapshot Checkpoint: -
                           Newest Snapshot: vs1(4080431166)_dst_vol.1
                 Newest Snapshot Timestamp: 10/16 02:49:03
                       Exported Snapshot: vs1(4080431166) dst vol.1
```
 Exported Snapshot Timestamp: 10/16 02:49:03 Healthy: true Unhealthy Reason: - Constituent Relationship: false Destination Volume Node: cluster1-01 Relationship ID: 97b205a1-54ff-11e4-9f30- 005056a68289 Current Operation ID: - Transfer Type: - Transfer Error: - Current Throttle: - Current Transfer Priority: - Last Transfer Type: initialize Last Transfer Error: - Last Transfer Size: 152KB Last Transfer Network Compression Ratio: 1:1 Last Transfer Duration: 0:0:6 Last Transfer From: system7mode:dataVol20 Last Transfer End Timestamp: 10/16 02:43:53 Progress Last Updated: - Relationship Capability: 8.2 and above Lag Time: - Number of Successful Updates: 0 Number of Failed Updates: 0 Number of Successful Resyncs: 0 Number of Failed Resyncs: 0 Number of Successful Breaks: 0 Number of Failed Breaks: 0 Total Transfer Bytes: 155648 Total Transfer Time in Seconds: 6

c. 視您想Data ONTAP 要手動更新叢集式的流通量或設定SnapMirror排程而定、請執行適當的行動:

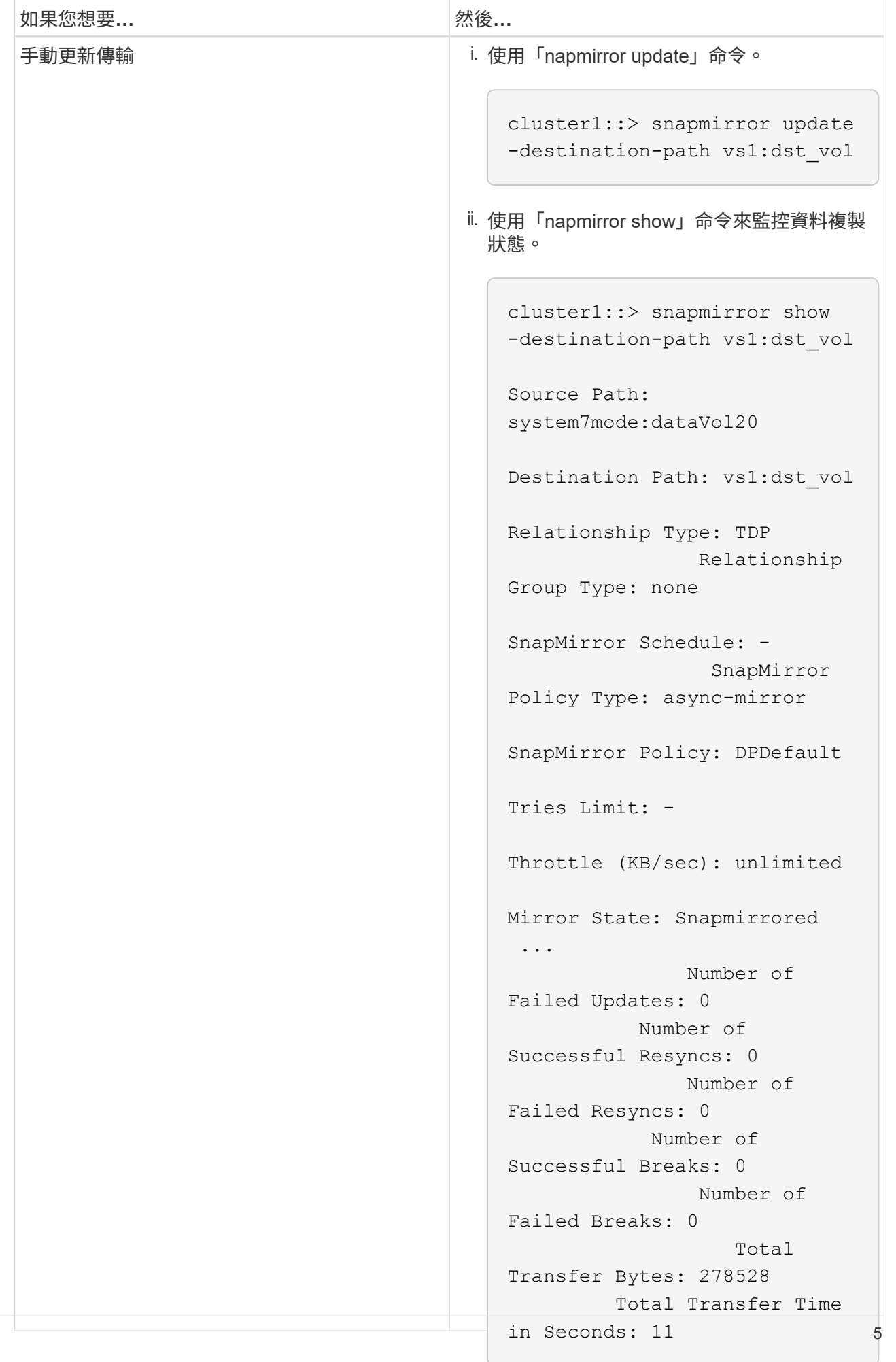

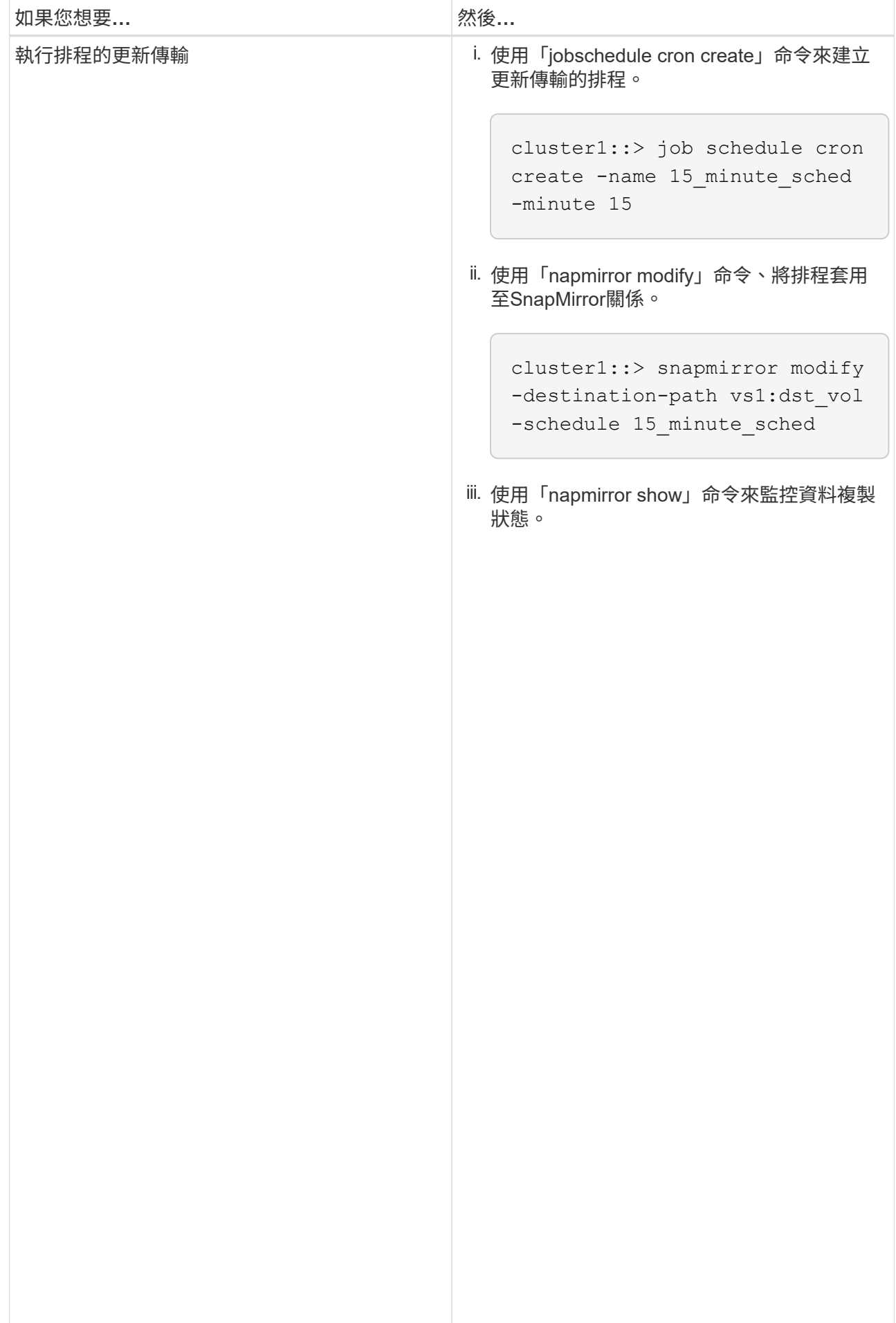

- 2. 如果您有遞增傳輸的排程、請在準備執行轉換時執行下列步驟:
	- a. 使用「napmirror quiesce」命令來停用所有未來的更新傳輸。

cluster1::> snapmirror show

-destination-path vs1:dst\_vol cluster1::> snapmirror quiesce -destination-path vs1:dst\_vol

b. 使用「napmirror modify」命令刪除SnapMirror排程。

system7mode:dataVol20

Failed Resyncs: 0

Source Path:

Destination Path: vs1:dst\_vol cluster1::> snapmirror modify -destination-path vs1:dst\_vol -schedule ""

Relationship

c. 如果您稍早停止SnapMirror傳輸、請使用「napmirror res<mark>un碚이命令來啟用Snap</mark>Mirror傳輸。

SnapMirror Schedule: cluster1::> snapmirror resume -destination-path vs1:dst\_vol

SnapMirror

- 3. 等待7-Mode磁碟區與叢集Data ONTAP 式VMware磁碟區之間的任何持續傳輸完成。 然後中斷用戶端對7-Mode磁碟區的存取、以開始轉換。
- 4. 使用「napmirror update」命令丶對叢集Data ONTAP 式的BIOS<sup>S</sup>V6Ri<del>Mie</del>執行最終資料更新<sup>DPDe faul t</sup>

Operation is queued: snapmirror update of destination vs1:dst\_vol. cluster1::> snapmirror update -destination-path vs1:dst\_vol

- Mirror State: Snapmirrored 5. 使用「shnapmirror show」命令來驗證上次傳輸是否成功。
- ... Number of 6. 使用「napmirror Break」命令來中斷7-Mode Volume與叢集Data ONTAP 式VMware Volume之間 Failed Updates: 0 的SnapMirror關係。

cluster1::> snapmirror break -destination-path vs1:dst\_vol [Job 60] Job succeeded: SnapMirror Break Succeeded

noition 7 mode about 0f Successful Breaks: 0 Number of 您也可以在叢集Data ONTAP 式的支援區上使用「LUN show」命令來檢視所有忌成功轉換的LUN。 **Total** Transfer Bytes: 278528 8. 使用「napmirror DELETE」命令刪除7-Mode Volume與叢集Data ONTAP 式VMware Volume之間 Total Transfer Time 7. 如果您的磁碟區已設定LUN、請在進階權限層級使用「LUN Transition 7-mode show」命令來驗證LUN是否 已轉換。 的SnapMirror關係。

 $\ddot{\phantom{1}}$   $\ddot{\phantom{1}}$   $\ddot{\$ cluster1::> snapmirror delete -destination-path vs1:dst\_vol

9. 使用「napmirror release」命令、從7-Mode系統移除SnapMirror關係資訊。

system7mode> snapmirror release dataVol20 vs1:dst\_vol

當7-Mode系統中的所有必要磁碟區都轉換為SVM時、您必須刪除7-Mode系統與SVM之間的SVM對等關係。

相關資訊

[恢復失敗的](https://docs.netapp.com/zh-tw/ontap-7mode-transition/snapmirror/task_resuming_a_failed_snapmirror_transfer_transition.html)[SnapMirror](https://docs.netapp.com/zh-tw/ontap-7mode-transition/snapmirror/task_resuming_a_failed_snapmirror_transfer_transition.html)[基礎傳輸](https://docs.netapp.com/zh-tw/ontap-7mode-transition/snapmirror/task_resuming_a_failed_snapmirror_transfer_transition.html)

[從發生故障的](https://docs.netapp.com/zh-tw/ontap-7mode-transition/snapmirror/task_recovering_from_a_failed_lun_transition.html)[LUN](https://docs.netapp.com/zh-tw/ontap-7mode-transition/snapmirror/task_recovering_from_a_failed_lun_transition.html)[轉換中恢復](https://docs.netapp.com/zh-tw/ontap-7mode-transition/snapmirror/task_recovering_from_a_failed_lun_transition.html)

[設定](https://docs.netapp.com/zh-tw/ontap-7mode-transition/snapmirror/task_configuring_a_tcp_window_size_for_snapmirror_relationships.html)[SnapMirror](https://docs.netapp.com/zh-tw/ontap-7mode-transition/snapmirror/task_configuring_a_tcp_window_size_for_snapmirror_relationships.html)[關係的](https://docs.netapp.com/zh-tw/ontap-7mode-transition/snapmirror/task_configuring_a_tcp_window_size_for_snapmirror_relationships.html)[TCP](https://docs.netapp.com/zh-tw/ontap-7mode-transition/snapmirror/task_configuring_a_tcp_window_size_for_snapmirror_relationships.html)[視窗大小](https://docs.netapp.com/zh-tw/ontap-7mode-transition/snapmirror/task_configuring_a_tcp_window_size_for_snapmirror_relationships.html)

# <span id="page-9-0"></span>以交錯式組態轉換**Volume SnapMirror**關係

您可以在主要磁碟區之前、先轉換次要磁碟區、以轉換7-Mode磁碟區SnapMirror關係、並 保留資料保護關係。在這種方法中、您可以在7-Mode主Volume和叢集Data ONTAP 式的 二級Volume之間設定交錯的SnapMirror DR關係。

- 必須已設定主要和次要叢集及SVM。
- 若要在轉換Volume SnapMirror關係時建立SVM對等關係、必須符合下列條件:
	- 次要叢集的AnSVM名稱不得與主要SVM相同。
	- 主叢集的AnSVM名稱不得與次要SVM相同。
	- 您必須已檢閱準備移轉的相關資訊。

[準備轉換](https://docs.netapp.com/zh-tw/ontap-7mode-transition/snapmirror/task_preparing_for_transition.html)

## 相關資訊

[恢復失敗的](https://docs.netapp.com/zh-tw/ontap-7mode-transition/snapmirror/task_resuming_a_failed_snapmirror_transfer_transition.html)[SnapMirror](https://docs.netapp.com/zh-tw/ontap-7mode-transition/snapmirror/task_resuming_a_failed_snapmirror_transfer_transition.html)[基礎傳輸](https://docs.netapp.com/zh-tw/ontap-7mode-transition/snapmirror/task_resuming_a_failed_snapmirror_transfer_transition.html)

## 轉換次要**Volume**

轉換次要磁碟區包括建立SnapMirror關係、執行基礎傳輸、執行遞增更新、以及在7-Mode 主要磁碟區和叢集Data ONTAP 式的SnapMirror次要磁碟區之間建立SnapMirror關係。

必須已設定次要叢集和儲存虛擬機器(SVM)。

### 步驟

1. 將資料從7-Mode磁碟區複製到叢集Data ONTAP 式的功能集區:

a. 使用關係類型為TDP的「napmirror create」命令、在7-Mode系統和SVM之間建立SnapMirror關係。

```
sec_cluster::> snapmirror create -source-path sec_system:dst_7_vol
-destination-path dst vserver:dst c vol -type TDP
Operation succeeded: snapmirror create the relationship with
destination dst_vserver:dst_c_vol.
```
b. 使用「napmirror initialize」命令來啟動基礎傳輸。

```
sec cluster:: > snapmirror initialize -destination-path
dst_vserver:dst_c_vol
Operation is queued: snapmirror initialize of destination
dst vserver:dst c vol.
```
c. 視您想Data ONTAP 要手動更新叢集式的流通量或設定SnapMirror排程而定、請執行適當的行動:

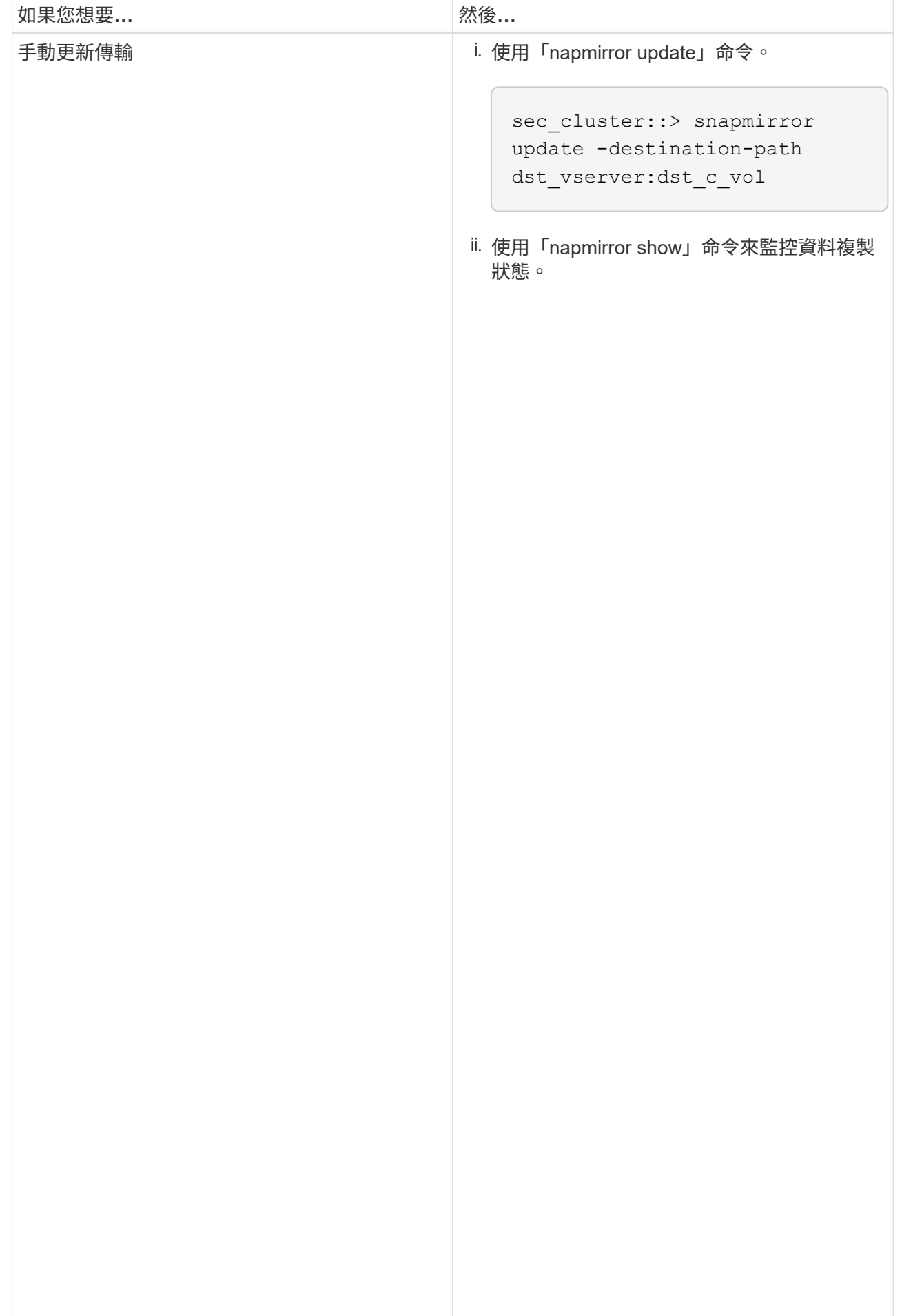

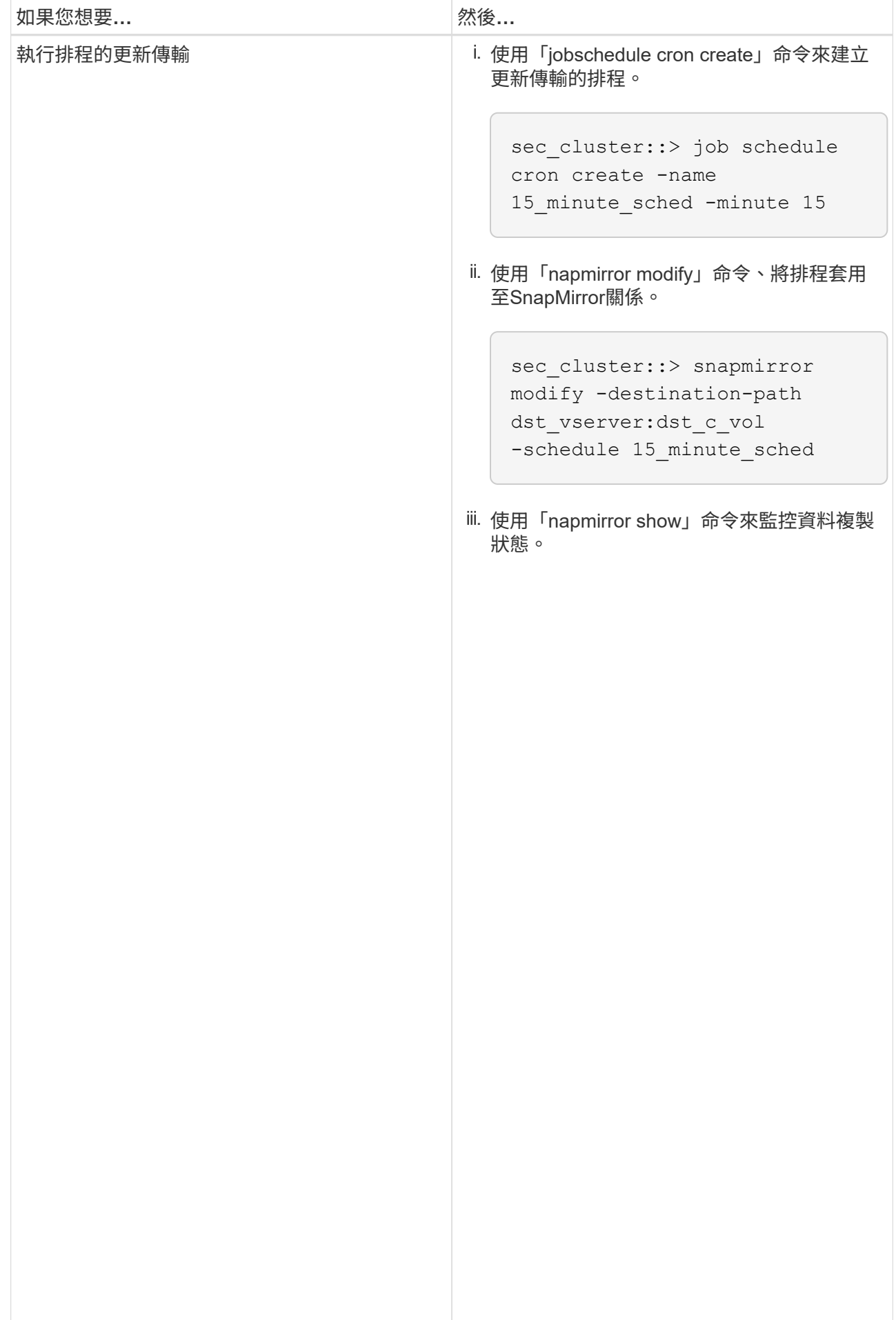

- 2. 如果您有遞增傳輸的排程、請在準備執行轉換時執行下列<del>涉</del>驟:
	- a. 使用「napmirror quiesce」命令來停用所有未來的更新傳輸。

```
show -destination-path
sec_cluster::> snapmirror quiesce -destination-path<br>...
dst vserver:dst vol
```
b. 使用「napmirror modify」命令刪除SnapMirror排程。

sec system:dst 7 vol

Source Path:

sec cluster:: > snapmirror

```
Destination Path:
sec_cluster::> snapmirror modify -destination-path<br>...
dst vserver:dst vol -schedule ""
```
Relationship Type: TDP

c. 如果您稍早停止SnapMirror傳輸、請使用「napmirror res<mark>ume」命令來啟用SnapMiRed·傳輸</mark>⊗nship Group Type: none

```
staat snap Mirror Schedule: Schedule: Schedule: Schedule: Schedule: Schedule: Schedule: Schedule: Schedule: S
sec cluster:: > snapmirror resume -destination-path
dst_vserver:dst_vol
```
SnapMirror

- 3. 等待7-Mode磁碟區與叢集Data ONTAP 式VMware磁碟區之間的任何持續傳輸完成。 然後中斷用戶端對7-Mode磁碟區的存取、以開始轉換。
- 4. 使用「napmirror update」命令丶對叢集Data ONTAP 式的BIOS<sup>S</sup>V6Ri<del>Mie</del>執行最終資料更新<sup>DPDe faul t</sup>

Operation is queued: snapmirror update of destination sec\_cluster::> snapmirror update -destination-path dst\_vserver:dst\_vol dst vserver:dst vol.

...

- 5. 使用「shnapmirror show」命令來驗證上次傳輸是否成功。
- Number of Successful Updates: 1 6. 使用「napmirror Break」命令來中斷7-Mode次要Volume與叢集Data ONTAP 式VMware次要Volume之間 Number of 的SnapMirror關係。

sec\_cluster::> snapmirror break -destination-path dst\_vserver:dst\_vol [Job 60] Job succeeded: SnapMirror Break Succeeded

Failed Resyncs: 0 Number of 7. 如果您的磁碟區已設定LUN、請在進階權限層級使用「LUN Transition 7-mode show」命令來驗證LUN是否 已轉換。

Successful Breaks: 0

1. Number of the Summer of the Summer of the Summer of the Summer of the Summer of the Summer of the Summer of

Total Transfer Time and the United States of the United States of the United States of the United States of the<br>The United States of the United States of the United States of the United States of the United States of the U

Mirror State: Snapmirrored

您也可以在叢集Data ONTAP 式的支援區上使用「LUN show」命令來檢視所有已成功轉換的LUN 5 Failed Breaks: 0

8. 使用「napmirror DELETE」命令刪除7-Mode次要Volume與叢集Data ONTAP 式的二次Vol⊌me之間 Transfer Bytes: 278528 的SnapMirror關係。

sec\_cluster::> snapmirror delete -destination-path dst\_vserver:dst\_vol

9. 使用「napmirror release」命令、從7-Mode系統移除SnapMirror關係資訊。

system7mode> snapmirror release dataVol20 vs1:dst vol

- 10. 在7-Mode主Volume與叢集Data ONTAP 式的VMware次要Volume之間建立災難恢復關係:
	- a. 使用「vserver對等轉換create」命令、在7-Mode主Volume與叢集Data ONTAP 式的二線實體Volume之 間建立SVM對等關係。

```
sec cluster::> vserver peer transition create -local-vserver
dst vserver -src-filer-name src system
Transition peering created
```
b. 使用「jobschedule cron create」命令建立符合7-Mode SnapMirror關係所設定排程的工作排程。

```
sec cluster:: > job schedule cron create -name 15 minute sched -minute
15
```
c. 使用「napmirror create」命令、在7-Mode主Volume和叢集Data ONTAP 式的二線磁碟區之間建 立SnapMirror關係。

```
sec cluster::> snapmirror create -source-path src_system:src_7_vol
-destination-path dst vserver:dst c vol -type TDP -schedule
15_minute_sched
Operation succeeded: snapmirror create the relationship with
destination dst vserver:dst c vol.
```
d. 使用「napmirror resSync」命令重新同步叢集Data ONTAP 式的二線磁碟區。

若要成功重新同步、7-Mode主Volume和叢集Data ONTAP 式的二線Volume之間必須有一個通用的7- Mode Snapshot複本。

```
sec cluster:: > snapmirror resync -destination-path
dst_vserver:dst_c_vol
```
+

- 如果目標叢集執行Data ONTAP 的是32位元版本或更新版本、您必須建立必要的igroup並手動對應 LUN。
- 如果目標叢集執行Data ONTAP 的是不含更新版本的版本、您必須在完成主磁碟區的儲存轉換之後、手 動對應次要LUN。
- 當7-Mode系統中的所有必要磁碟區都轉換為SVM時、您必須刪除次要7-Mode系統與次要SVM之間

的SVM對等關係。

◦ 您必須刪除7-Mode主系統和7-Mode次系統之間的SnapMirror關係。

相關資訊

[從發生故障的](https://docs.netapp.com/zh-tw/ontap-7mode-transition/snapmirror/task_recovering_from_a_failed_lun_transition.html)[LUN](https://docs.netapp.com/zh-tw/ontap-7mode-transition/snapmirror/task_recovering_from_a_failed_lun_transition.html)[轉換中恢復](https://docs.netapp.com/zh-tw/ontap-7mode-transition/snapmirror/task_recovering_from_a_failed_lun_transition.html)

[設定](https://docs.netapp.com/zh-tw/ontap-7mode-transition/snapmirror/task_configuring_a_tcp_window_size_for_snapmirror_relationships.html)[SnapMirror](https://docs.netapp.com/zh-tw/ontap-7mode-transition/snapmirror/task_configuring_a_tcp_window_size_for_snapmirror_relationships.html)[關係的](https://docs.netapp.com/zh-tw/ontap-7mode-transition/snapmirror/task_configuring_a_tcp_window_size_for_snapmirror_relationships.html)[TCP](https://docs.netapp.com/zh-tw/ontap-7mode-transition/snapmirror/task_configuring_a_tcp_window_size_for_snapmirror_relationships.html)[視窗大小](https://docs.netapp.com/zh-tw/ontap-7mode-transition/snapmirror/task_configuring_a_tcp_window_size_for_snapmirror_relationships.html)

## 轉換主要**Volume**

轉換主磁碟區包括將資料從7-Mode主磁碟區複製到叢集Data ONTAP 式的VMware主磁碟 區、刪除7-Mode主Data ONTAP 磁碟區和叢集式的VMware還原磁碟區之間的災難恢復關 係、以及在叢集Data ONTAP 式的VMware還原主磁碟區和次磁碟區之間建立SnapMirror關 係。

必須已設定主要叢集和SVM。

步驟

- 1. 將資料從7-Mode主Volume複製到叢集Data ONTAP 式的VMware主Volume:
	- a. 使用關係類型為TDP的「napmirror create」命令、在7-Mode系統和SVM之間建立SnapMirror關係。

```
pri_cluster::> snapmirror create -source-path src_system:finance
-destination-path src vserver: src_c_vol -type TDP
Operation succeeded: snapmirror create the relationship with
destination src vserver: src_c_vol.
```
b. 使用「napmirror initialize」命令來啟動基礎傳輸。

```
pri cluster:: > snapmirror initialize -destination-path
src_vserver:src_c_vol
Operation is queued: snapmirror initialize of destination
src_vserver:src_c_vol.
```
c. 視您想Data ONTAP 要手動更新叢集式的流通量或設定SnapMirror排程而定、請執行適當的行動:

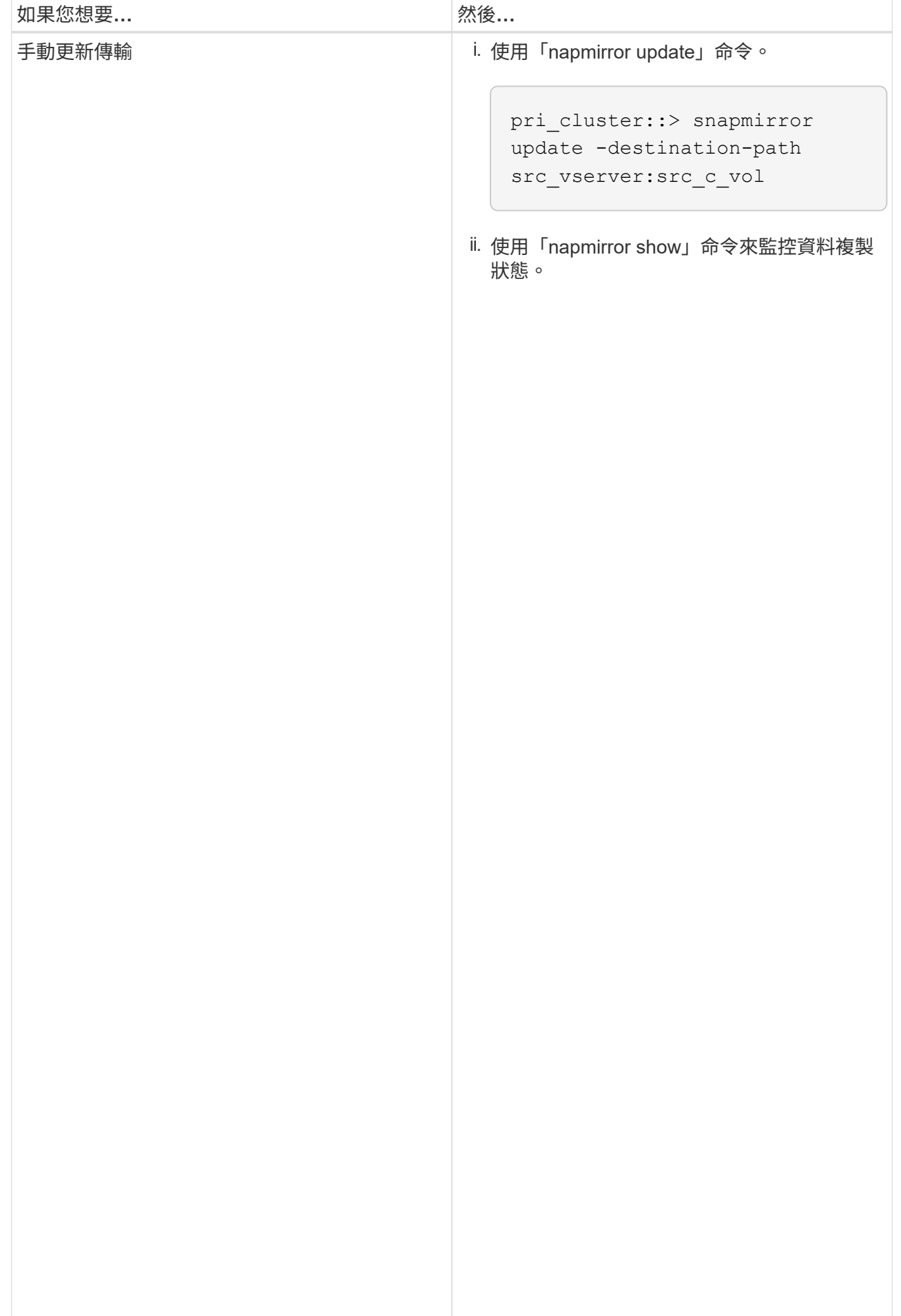

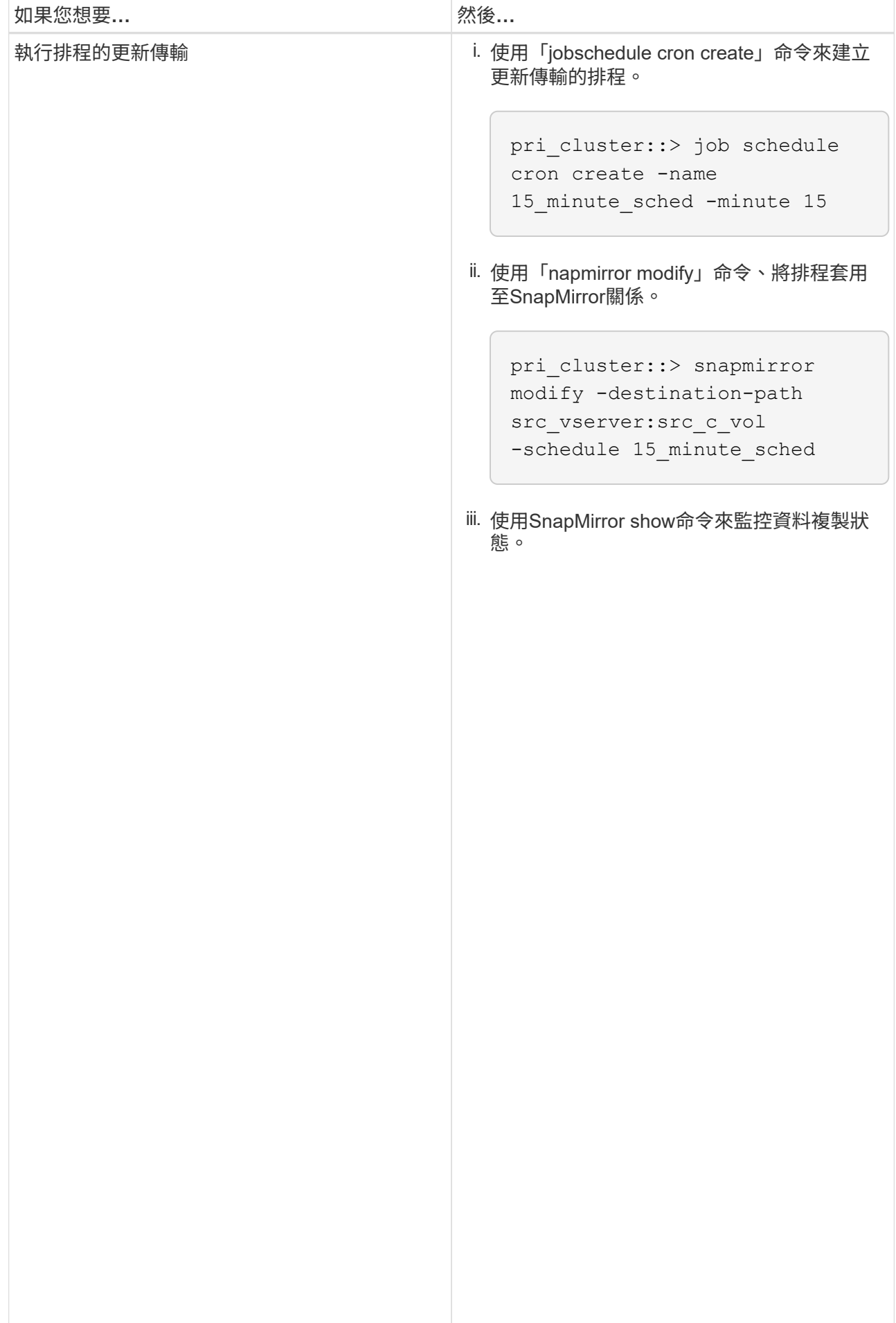

- 2. 如果您有遞增傳輸的排程、請在準備執行轉換時執行下列<del>涉</del>驟:
	- a. 使用「napmirror quiesce」命令來停用所有未來的更新傳輸。

```
show -destination-path
src_vserver:src_c_vol
pri_cluster::> snapmirror quiesce -destination-path
src_vserver:src_c_vol
```
b. 使用「napmirror modify」命令刪除SnapMirror排程。

pri\_system:src\_7\_vol

Source Path:

pri\_cluster::> snapmirror

```
Destination Path:
src_vserver:src_c_vol
pri_cluster::> snapmirror modify -destination-path
src_vserver:src_c_vol -schedule ""
```
Relationship Type: TDP

c. 如果您稍早停止SnapMirror傳輸、請使用「napmirror res<mark>ume」命令來啟用SnapMiRed·傳輸</mark>⊗nship Group Type: none

```
pri_cluster::> snapmirror resume -destination-path
src_vserver:src_c_vol
```
SnapMirror

- 3. 在叢集Data ONTAP 式的不二級SVM和一級SVM之間建立SVM對等關係 d'ype: async-mirror
	- a. 使用「叢集對等建立」命令建立叢集對等關係。

SnapMirror Policy: DPDefault

pri\_cluster::> cluster peer create -peer-addrs cluster2-d2, 10.98.234.246 -timeout 60

authenticity of the peering relationship, use a phrase or sequence of Notice: Choose a passphrase of 8 or more characters. To ensure the characters that would be hard to guess.

Enter the passphrase: \*\*\*\*\*\*\*\* Confirm the passphrase: \*\*\*\*\*\*\*\*

Failed Updates: 0

b. 從來源叢集、使用「vserver對等create」命令來建立叢集Data ONTAP 式的SVM增等關係、使其與叢集 Successful Resyncs: 0 式的SVM主磁碟區和次磁碟區建立對等關係。

Number of

pri\_cluster::> vserver peer create -vserver src\_vserver -peervserver src\_c\_vserver -applications snapmirror -peer-cluster sec\_cluster

Number of

c. 從目的地叢集、使用「vserver對等端點接受」命令來接受SVM<del>/對等端點</del>要求S:並建立SVM對等端點關 Total 係。

Transfer Bytes: 473163808768

sec\_cluster::> vserver peer accept -vserver dst\_vserver -peervserver src\_vserver

4. 從目的地叢集、使用「napmirror quiesce」命令、在設定Data ONTAP 更新傳輸排程的情況下、暫停7- Mode主要Volume與叢集式的二線叢集之間的任何資料傳輸。

```
sec cluster:: > snapmirror quiesce -destination-path
dst vserver:dst c vol
```
- 5. 監控資料複製作業並啟動轉換:
	- a. 等待從7-Mode主Volume到叢集Data ONTAP 式的VMware主和叢集Data ONTAP 式的所有持續傳輸完 成、然後中斷用戶端從7-Mode主Volume的存取、以開始轉換。
	- b. 使用「napmirror update」命令Data ONTAP 、從7-Mode主Volume執行叢集式VMware主Volume的最終 資料更新。

```
pri cluster::> snapmirror update -destination-path
src_vserver:src_c_vol
```
c. 使用「napmirror Break」命令來中斷7-Mode主Volume與叢集Data ONTAP 式VMware Volume之間 的SnapMirror關係。

```
pri cluster::> snapmirror break -destination-path
src_vserver:src_c_vol
[Job 1485] Job is queued: snapmirror break for destination
src_vserver:src_c_vol.
```
d. 如果您的磁碟區已設定LUN、請在進階權限層級使用「LUN Transition 7-mode show」命令來驗證LUN 是否已轉換。

您也可以在叢集Data ONTAP 式的支援區上使用「LUN show」命令來檢視所有已成功轉換的LUN。

e. 使用「napmirror DELETE」命令刪除關係。

```
pri_cluster::> snapmirror delete -destination-path
src_vserver:src_c_vol
```
f. 使用「napmirror release」命令、從7-Mode系統移除SnapMirror關係資訊。

system7mode> snapmirror release dataVol20 vs1:dst\_vol

- 6. 從目的地叢集中、中斷並刪除7-Mode主Volume與叢集Data ONTAP 式VMware次要Volume之間的災難恢復 關係。
	- a. 使用「napmirror Break」命令來中斷7-Mode主Volume與叢集Data ONTAP 式故障恢復次要Volume之間 的災難恢復關係。

```
sec cluster::> snapmirror break -destination-path
dst vserver:dst c vol
[Job 1485] Job is queued: snapmirror break for destination
dst vserver:dst c vol.
```
b. 使用「napmirror DELETE」命令刪除關係。

```
sec cluster:: > snapmirror delete -destination-path
dst vserver:dst c vol
```
c. 使用「napmirror release」命令、從7-Mode系統移除SnapMirror關係資訊。

system7mode> snapmirror release dataVol20 vs1:dst vol

- 7. 從目的地叢集建立叢集Data ONTAP 式的SnapMirror與次要磁碟區之間的關係:
	- a. 使用「napmirror create」命令、在叢集Data ONTAP 式的等一級磁碟區和二級磁碟區之間建 立SnapMirror關係。

```
sec cluster::> snapmirror create -source-path src vserver:src c vol
-destination-path dst vserver:dst c vol -type DP -schedule
15_minute_sched
```
b. 使用「napmirror resSync」命令、重新同步叢集Data ONTAP 式SnapMirror磁碟區之間的SnapMirror關 係。

為了成功重新同步、叢集Data ONTAP 式的主磁碟區和次磁碟區之間必須存在一個通用的Snapshot複 本。

sec cluster::> snapmirror resync -destination-path dst vserver:dst c vol

a. 使用「napmirror show」命令來驗證SnapMirror重新同步的狀態是否顯示為「napmirror ored」。

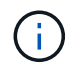

您必須確保SnapMirror重新同步成功、才能Data ONTAP 讓叢集式的SnapMirror次 要Volume可供唯讀存取。

當7-Mode系統中的所有必要磁碟區都轉換為SVM時、您必須刪除7-Mode系統與SVM之間的SVM對等關係。

相關資訊

[從發生故障的](https://docs.netapp.com/zh-tw/ontap-7mode-transition/snapmirror/task_recovering_from_a_failed_lun_transition.html)[LUN](https://docs.netapp.com/zh-tw/ontap-7mode-transition/snapmirror/task_recovering_from_a_failed_lun_transition.html)[轉換中恢復](https://docs.netapp.com/zh-tw/ontap-7mode-transition/snapmirror/task_recovering_from_a_failed_lun_transition.html)

# <span id="page-23-0"></span>並行轉換**Volume SnapMirror**關係

您可以在同一個轉換窗口中平行轉換7-Mode SnapMirror關係的主要和次要磁碟區。然 後、ONTAP 您必須在轉換後、在整個過程中手動設定磁碟區SnapMirror關係。您必須使用 這種方法來轉換SnapLock 「不一致性」磁碟區。

- 您必須設定主要和次要叢集及SVM。
- 若要在轉換Volume SnapMirror關係時建立SVM對等關係、必須符合下列條件:
	- 次要叢集的SVM名稱不得與主要SVM相同。
	- 主叢集的SVM名稱不得與次要SVM相同。
	- 您必須已檢閱準備移轉的相關資訊。

### [準備轉換](https://docs.netapp.com/zh-tw/ontap-7mode-transition/snapmirror/task_preparing_for_transition.html)

由於不支援SnapMirror重新同步處理傳輸資料保護(TDP)與《不符合要求》磁碟區之間的7-Mode SnapMirror 關係SnapLock 、因此必須並行轉換《不符合要求》磁碟區。SnapLock因此、您無法在7-Mode主Volume 和ONTAP 含有SnapLock 「不符合需求」(VMware Compliance)磁碟區的支援區之間建立SnapMirror災難恢 復(DR)關係。

1. 依照轉換獨立Volume的步驟、移轉SnapMirror關係的次要和主要磁碟區。

在轉換7-Mode次要磁碟區之前、7-Mode SnapMirror關係無需手動介入。這可確保7-Mode次要Volume可轉 換為ONTAP 唯讀Volume至VMware。

### [轉換獨立](#page-2-1)[Volume](#page-2-1)

2. 在包含轉換的主要和次要磁碟區的SVM之間建立叢集間SVM對等關係。

#### ["](https://docs.netapp.com/ontap-9/topic/com.netapp.doc.dot-cm-sag/home.html)[系統管理](https://docs.netapp.com/ontap-9/topic/com.netapp.doc.dot-cm-sag/home.html)["](https://docs.netapp.com/ontap-9/topic/com.netapp.doc.dot-cm-sag/home.html)

3. 在轉換的主要和次要磁碟區之間建立Volume SnapMirror關係。

#### ["Volume](https://docs.netapp.com/ontap-9/topic/com.netapp.doc.exp-sm-ic-cg/home.html)[災難](https://docs.netapp.com/ontap-9/topic/com.netapp.doc.exp-sm-ic-cg/home.html)[恢復快](https://docs.netapp.com/ontap-9/topic/com.netapp.doc.exp-sm-ic-cg/home.html)[速](https://docs.netapp.com/ontap-9/topic/com.netapp.doc.exp-sm-ic-cg/home.html)[準備](https://docs.netapp.com/ontap-9/topic/com.netapp.doc.exp-sm-ic-cg/home.html)["](https://docs.netapp.com/ontap-9/topic/com.netapp.doc.exp-sm-ic-cg/home.html)

4. 在目的地磁碟區上、重新同步SnapMirror關係的來源磁碟區和目的地磁碟區。

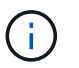

來源與目的地磁碟區之間至少必須存在一個通用的Snapshot複本。

5. 監控SnapMirror資料傳輸的狀態。

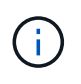

在成功完成重新同步之前、您不得在來源與目的地磁碟區上執行任何作業、例如Volume Move或SnapMirror中斷。您必須確保重新同步不會中止並順利完成、否則磁碟區可能會變更 為不一致的狀態。

相關資訊

[轉換](https://docs.netapp.com/zh-tw/ontap-7mode-transition/snapmirror/concept_guidelines_for_transitioning_snaplock_volumes.html)[SnapLock](https://docs.netapp.com/zh-tw/ontap-7mode-transition/snapmirror/concept_guidelines_for_transitioning_snaplock_volumes.html) [功能](https://docs.netapp.com/zh-tw/ontap-7mode-transition/snapmirror/concept_guidelines_for_transitioning_snaplock_volumes.html)[指南](https://docs.netapp.com/zh-tw/ontap-7mode-transition/snapmirror/concept_guidelines_for_transitioning_snaplock_volumes.html)

#### 版權資訊

Copyright © 2024 NetApp, Inc. 版權所有。台灣印製。非經版權所有人事先書面同意,不得將本受版權保護文件 的任何部分以任何形式或任何方法(圖形、電子或機械)重製,包括影印、錄影、錄音或儲存至電子檢索系統 中。

由 NetApp 版權資料衍伸之軟體必須遵守下列授權和免責聲明:

此軟體以 NETAPP「原樣」提供,不含任何明示或暗示的擔保,包括但不限於有關適售性或特定目的適用性之 擔保,特此聲明。於任何情況下,就任何已造成或基於任何理論上責任之直接性、間接性、附隨性、特殊性、懲 罰性或衍生性損害(包括但不限於替代商品或服務之採購;使用、資料或利潤上的損失;或企業營運中斷),無 論是在使用此軟體時以任何方式所產生的契約、嚴格責任或侵權行為(包括疏忽或其他)等方面,NetApp 概不 負責,即使已被告知有前述損害存在之可能性亦然。

NetApp 保留隨時變更本文所述之任何產品的權利,恕不另行通知。NetApp 不承擔因使用本文所述之產品而產 生的責任或義務,除非明確經過 NetApp 書面同意。使用或購買此產品並不會在依據任何專利權、商標權或任何 其他 NetApp 智慧財產權的情況下轉讓授權。

本手冊所述之產品受到一項(含)以上的美國專利、國外專利或申請中專利所保障。

有限權利說明:政府機關的使用、複製或公開揭露須受 DFARS 252.227-7013(2014 年 2 月)和 FAR 52.227-19(2007 年 12 月)中的「技術資料權利 - 非商業項目」條款 (b)(3) 小段所述之限制。

此處所含屬於商業產品和 / 或商業服務(如 FAR 2.101 所定義)的資料均為 NetApp, Inc. 所有。根據本協議提 供的所有 NetApp 技術資料和電腦軟體皆屬於商業性質,並且完全由私人出資開發。 美國政府對於該資料具有 非專屬、非轉讓、非轉授權、全球性、有限且不可撤銷的使用權限,僅限於美國政府為傳輸此資料所訂合約所允 許之範圍,並基於履行該合約之目的方可使用。除非本文另有規定,否則未經 NetApp Inc. 事前書面許可,不得 逕行使用、揭露、重製、修改、履行或展示該資料。美國政府授予國防部之許可權利,僅適用於 DFARS 條款 252.227-7015(b) (2014年2月) 所述權利。

商標資訊

NETAPP、NETAPP 標誌及 <http://www.netapp.com/TM> 所列之標章均為 NetApp, Inc. 的商標。文中所涉及的所 有其他公司或產品名稱,均為其各自所有者的商標,不得侵犯。